### R を用いた生物統計解析入門

#### 2006 年 5 月 26 日 日本計量生物学会 チュートリアルセミナー (於・国立保健医療科学院)

#### 群馬大学大学院医学系研究科 社会環境医療学講座 生態情報学 中澤 港 <nminato@med.gunma-u.ac.jp>

May 26, 2006 / Slide 1 nminato@med.gunma-u.ac.jp

## 本日の目的

- 聴衆としては, SAS ユーザを想定
- 既に SAS で統計処理をする方法や,統計の理 論はわかっている方が対象。したがって,統計 の詳しい説明はしない。
- R の基本的な扱い方を説明する
- SAS でできることを R ではどのように実行する か, SAS と R の思想の違いを説明する

#### Rの起動と終了 • Windows では、アイコンをダブルクリックすると起 動する。作業ディレクトリの .Rprofile が実行さ れ,保存された作業環境 .RData が読まれる。 作業ディレクトリの設定:起動アイコンのプロパティ の「作業フォルダ (S) 」に作業ディレクトリを指定す る。環境変数 R\_USER も同じ作業ディレクトリに指定 するとよい(システムの環境変数または作業ディレク トリに .Renviron を置き, R\_USER= " c:/work" などと 書いておくと,それが優先される)

proxy 設定:起動アイコンのプロパティで, 「起動コマ ンドのリンク先 | 末尾に --internet2 と付す 終了はプロンプトに対して q() と打つ

> May 26, 2006 / Slide 3 nminato@med.gunma-u.ac.jp

# Rのライブラリ

- 世界中に CRAN ミラー ( 日本では会津大と筑波大 ) 。 筑波大ミラーを規定値にするには、作業ディレクトリに .Rprofile テキストファイルを作り, options(repos= "http://cran.md.tsukuba.ac.jp/")
- R バイナリに built-in なライブラリは, base, datasets, grDevices, graphics, grid, methods, splines, stats, stats4, tcltk, tools, utils ( Windows 版は下記も)
- Recommended (将来全バイナリに built-in )が KernSmooth, MASS, boot, class, cluster, foreign, lattice, mgcv, nlme, nnet, rpart, spatial, survival
- search() でロード済み一覧, .packages(all.avail=T) でイ ンストール済み一覧が表示される

May 26, 2006 / Slide 4 nminato@med.gunma-u.ac.jp

Rはオブジェクト指向 すべてがオブジェクト シンボルにオブジェクトを付値できる(シンボル, 即ち変数名は,だいたい自由に付けられる。宣 言,型定義も不要。規定の関数名さえオーバー ライドできるものが多い。例外: NA への付値) •  $x \leftarrow 2$ ;  $y \leftarrow$  function(a) { $x \leftarrow x+a$ ; x } •  $z \leftarrow$  function(a)  $\{x \leftarrow x+a\}$ y(5) と z(5) はどちらも 7 を返す。 y(5) は x の値を変 えないが, z(5) は x の値を変えてしまう 関数定義の中での変数はローカルなスコープを もつ(関数外には影響しない)

May 26, 2006 / Slide 5 nminato@med.gunma-u.ac.jp

#### SASのコードを変換するために

- 言語仕様上の違い
	- R では,大文字小文字が区別される( C や Lisp 似)
	- すべてが関数( Lisp と同じ)。 SAS でいう DATA ス テップと PROC ステップの区別はない
- データの読み込み
	- INFILE / INPUT に比べ、多様な読み込み関数
	- 高レベル: read.delim, read.csv, read.table など
	- 低レベル: scan
	- 特殊: foreign ライブラリの read.xport など
	- DBMS との連携: RODBC ライブラリが便利

May 26, 2006 / Slide 6 nminato@med.gunma-u.ac.jp

# RODBC ライブラリの利用例

- install.packages("RODBC") しておけば, DBMS から sqlQuery() で SQL 文でデータを読める
	- 例えば Excel のファイルをデータベースとして使う場 合,作業ディレクトリに sample.xls があるとして, library(RODBC) conn <- odbcConnectExcel("./sample.xls") dat <- sqlFetch(conn,"Sheet1") odbcClose(conn) とすると, dat に sample.xls の Sheet1 の中身がデー タフレームとして読み取れる(値のみ)。

● Excel 以外には, odbcConnectAccess (MS Access ), odbcConnectDbase ( Dbase ), odbcCon nect (MySQL, PostgreSQL, Oracle)が接続可能。

> May 26, 2006 / Slide 7 nminato@med.gunma-u.ac.jp

### SASのデータを利用する方法

- SAS では, DATA ステップでデータを生成する 際に, CARDS; で直接書いたり, INFILE でス ペース区切りテキストファイルから読んだりした
- INFILE で読むデータの移行のためには
	- データを変換して read.delim() で読む
		- 元が表ならそこに戻ってタブ区切りテキスト化
		- スペース区切りテキストをエディタで開いて、欠損値であ る半角ピリオドを NA に置換し,スペースをタブコードに置 換し,文字列として許されない文字は削除し,変数名を 1 行目に入れる

• read.table() や scan() のオプションでそのまま読む

May 26, 2006 / Slide 8 nminato@med.gunma-u.ac.jp

#### そのまま読み込む例 (1)

DATA GIDRA; INFILE 'ALLINFO.TXT' LRECL=300; INPUT SAMPLE ID NAME \$ SEX LP VIL PLACE HEIGHT WEIGHT ARMC LC ASS BSS LSS SBP DBP HR STIME HML PCV HB MCHC GGTP ALP GLU BUN GOT GPT LDH TCPK TG CHOL TPRO ALB FERRIT RW HDLCHOL APOAI NA K SE CU FEICP FEBASO ZN AL CA MG P SR S APF APV TF RETINOL ATOCOP ACAROT BCAROT DUMMY; IF TF=. THEN TIBC=.; ELSE TIBC=1.4\*(TF/76500)\*55.8\*10; IF FEBASO=. THEN FEST=.; ELSE FEST=FEBASO/100; IF TIBC=. THEN TFSAT=.; ELSE TFSAT=FEST/TIBC\*100; SELECT; WHEN  $(1\le VIL \le 2)$  VGP=1; WHEN  $(3\le VIL \le 8)$  VGP=2: WHEN  $(9\le VIL \le 12) VGP = 3$ :

WHEN  $(VIL=13) VGP=4$ : OTHERWISE VGP=.: END;

RUN;

gidra  $\leq$ -read.table $\leq$ ./allinfo.txt $\leq$ .header=F, sep="\x20",quote="",col.names=list( "SAMPLE","ID","NAME","SEX","LP","VIL", "PLACE","HEIGHT","WEIGHT","ARMC","LC", "ASS","BSS","LSS","SBP","DBP","HR", "STIME","HML","PCV","HB","MCHC","GGTP", "ALP","GLU","BUN","GOT","GPT","LDH", "TCPK","TG","CHOL","TPRO","ALB","FERRIT", "RW","HDLCHOL","APOAI",<u>"NAT"</u>,"K","SE" "CU","FEICP","FEBASO","ZN","AL","CA","MG" "P","SR","S","APF","APV","TF","RETINOL", "ATOCOP","ACAROT","BCAROT","dummy"), na.strings="\\")

TIBC  $\leq$  ifelse(is.na(gidra\$TF), NA, 1.4\*(gidra\$TF/76500)\*55.8\*10) FEST <- ifelse(is.na(gidra\$FEBASO), NA, gidra\$FEBASO/100) TFSAT <- ifelse(is.na(TIBC), NA, FEST/TIBC\*100) VGP <- cut(gidra\$VIL,c(0,2,8,12,13)) # 因子型 gidra  $\leftarrow$ data.frame(gidra,TIBC=TIBC,FEST=FEST,TFSA T=TFSAT,VGP=VGP)

rm(TIBC); rm(FEST); rm(TFSAT); rm(VGP)

May 26, 2006 / Slide 9 nminato@med.gunma-u.ac.jp

### そのまま読み込む例 (2)

DATA GIDRA; INFILE 'ALLINFO.TXT' LRECL=300; INPUT SAMPLE ID NAME \$ SEX LP VIL PLACE HEIGHT WEIGHT ARMC LC ASS BSS LSS SBP DBP HR STIME HML PCV HB MCHC GGTP ALP GLU BUN GOT GPT LDH TCPK TG CHOL TPRO ALB FERRIT RW HDLCHOL APOAI NA K SE CU FEICP FEBASO ZN AL CA MG P SR S APF APV TF RETINOL ATOCOP ACAROT BCAROT DUMMY; IF TF=. THEN TIBC= $:$ ELSE TIBC=1.4\*(TF/76500)\*55.8\*10; IF FEBASO=. THEN FEST=.; ELSE FEST=FEBASO/100; IF TIBC=. THEN TFSAT=.; ELSE TFSAT=FEST/TIBC\*100; SELECT; WHEN  $(1\le VIL\le 2)$  VGP=1; WHEN  $(3\le VIL \le 8)$  VGP=2: WHEN  $(9\le VIL \le 12) VGP = 3$ :

WHEN  $(VIL=13) VGP=4$ : OTHERWISE VGP=.: END; RUN;

gidra  $\langle$  - scan(",/allinfo.txt",flush=T,what=list( SAMPLE=0,ID=0,NAME="",SEX=0,LP=0,VIL=0, PLACE=0,HEIGHT=0,WEIGHT=0,ARMC=0,LC=0, ASS=0,BSS=0,LSS=0,SBP=0,DBP=0,HR=0, STIME=0,HML=0,PCV=0,HB=0,MCHC=0,GGTP=0, ALP=0,GLU=0,BUN=0,GOT=0,GPT=0,LDH=0, TCPK=0,TG=0,CHOL=0,TPRO=0,ALB=0,FERRIT=0, RW=0,HDLCHOL=0,APOAI=0,NAT=0,K=0,SE=0, CU=0,FEICP=0,FEBASO=0,ZN=0,AL=0,CA=0,MG=0, P=0,SR=0,S=0,APF=0,APV=0,TF=0,RETINOL=0, ATOCOP=0,ACAROT=0,BCAROT=0,dummy=0), sep="",na.strings=".",quote="")

TIBC  $\leq$  ifelse(is.na(gidra\$TF), NA, 1.4\*(gidra\$TF/76500)\*55.8\*10) FEST  $\leftarrow$  ifelse(is.na(gidra\$FEBASO), NA, gidra\$FEBASO/100) TFSAT <- ifelse(is.na(TIBC), NA, FEST/TIBC\*100) VGP <- cut(gidra\$VIL,c(0,2,8,12,13)) # 因子型 gidra  $\leftarrow$ data.frame(gidra,TIBC=TIBC,FEST=FEST,TFSA T=TFSAT,VGP=VGP) rm(TIBC); rm(FEST); rm(TFSAT); rm(VGP)

> May 26, 2006 / Slide 10 nminato@med.gunma-u.ac.jp

グラフィックは簡単!

GOPTIONS DEVICE=LIPS3A4 GACCESS='SASGASTD>D:\WORK\LIPS3.BIN' HBY=0.8 CM CBY=BLACK FBY=SWISS; AXIS1 LABEL=(F=SWISS A=90 R=0) LENGTH=14 CM OFFSET=(1 CM,1 CM) ORIGIN=(4 CM,4 CM) WIDTH=4; AXIS2 LABEL=(F=SWISS A=0 R=0) LENGTH=14 CM OFFSET=(1 CM,1 CM) ORIGIN=(4 CM,4 CM) WIDTH=4; SYMBOL1 C=BLACK V=CIRCLE R=1; SYMBOL2 C=BLACK V=DOT R=1; SYMBOL3 C=BLACK V=HASH R=1; SYMBOL4 C=BLACK V=STAR R=1; SYMBOL5 C=BLACK V=SQUARE R=1; PROC FORMAT; VALUE VNM 1='NORTHN' 2='INLAND' 3='RIVERN' 4='COASTL'; RUN; PROC GPLOT; WHERE  $(1\le VGP\le 4)$ : FORMAT VGP VNM.; PLOT HB\*FEST=VGP /HAXIS=AXIS2 VAXIS=AXIS1; RUN;

levels(VGP)  $\leftarrow$ c("NORTHERN","INLAND","RIVE RINE","COASTAL") attach(gidra) win.metafile("./hbfest.emf") plot(HB,FEST,pch=as.integer(VGP),xla b="Hemoglobin(g/dL)",ylab="Seru m iron (mg/L)") # legend の場所は対話的に legend(locator(1),...) の方がいい。 legend(mean(HB,na.rm=T),max(FEST,n a.rm=T),pch=1:4,legend=levels(VGP  $)$ ,ncol=2) title("Fig. Relationship between serum iron and¥n hemoglobin by village groups.") dev.off() detach(gidra)

> May 26, 2006 / Slide 11 nminato@med.gunma-u.ac.jp

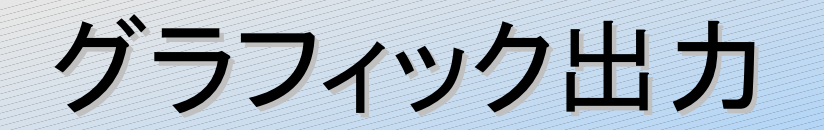

- win.metafile("./hbfe  $\bullet$ st.emf") でできた Windows メタファイ ルが右図。これは PowerPoint や OpenOffice.org の Draw や Impress で 編集可能。
- 他に, postscript() や png() や pdf() が 使える。

Fig. Relationship between serum iron and hemoglobin by village groups.

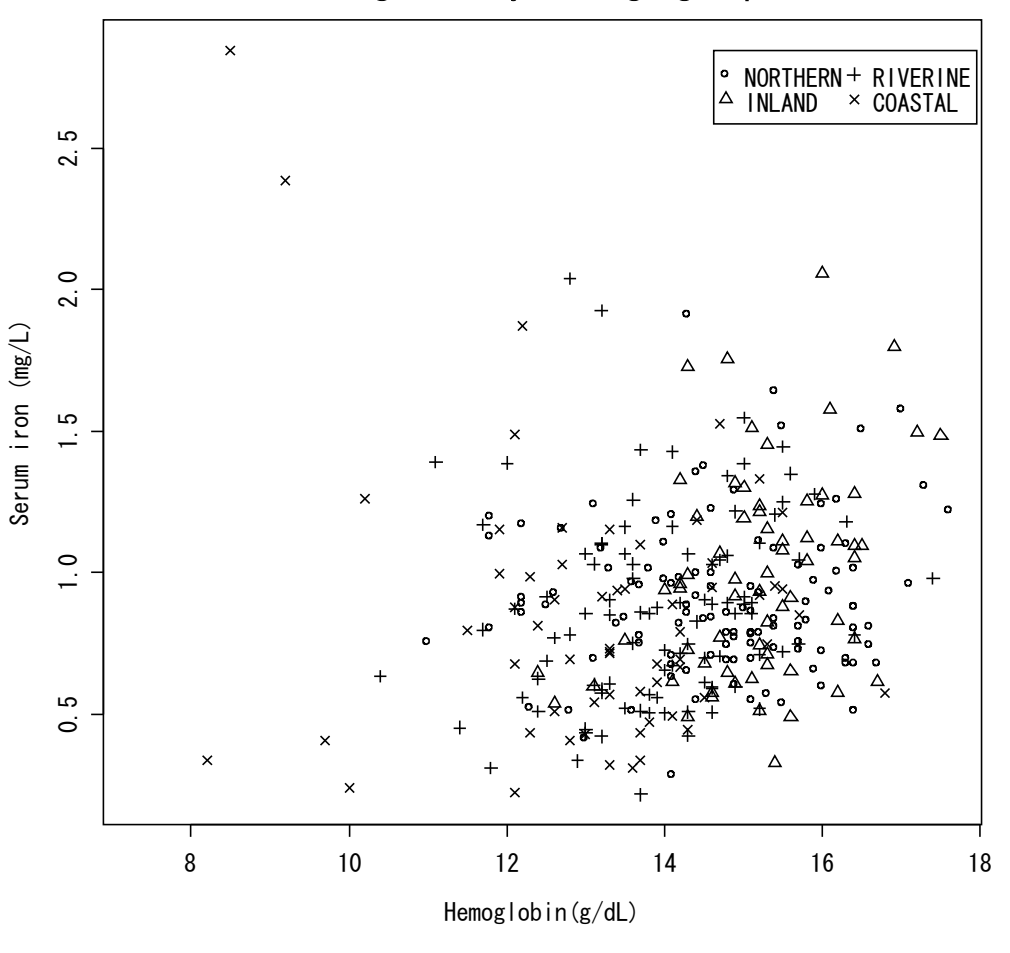

May 26, 2006 / Slide 12 nminato@med.gunma-u.ac.jp

# 分布の正規性をチェックする

#### PROC UNIVARIATE NORMAL PLOT; VAR FEST TFSAT; RUN;

```
library(Hmisc)
describe.data.frame(data.fram
  e(FEST=FEST,TFSAT=TFSAT))
detach(package:Hmisc)
summary(data.frame(FEST=FEST,
  TFSAT=TFSAT))
tapply(FEST,VGP,summary)
tapply(TFSAT, VGP, summary)
shapiro.test(FEST)
shapiro.test(TFSAT)
win.metafile("./normality.emf
  ")
layout (matrix (c(1,2), nrow=2))
qqnorm(FEST,main="Fig. 
  Normality of serum iron 
  (I/N/A/C/G method).")
qqnorm(TFSAT,main="Fig. 
  Normality of transferrin 
  saturation.")
dev.off()
```
May 26, 2006 / Slide 13 nminato@med.gunma-u.ac.jp

### UNIVARIATE に対応する出力

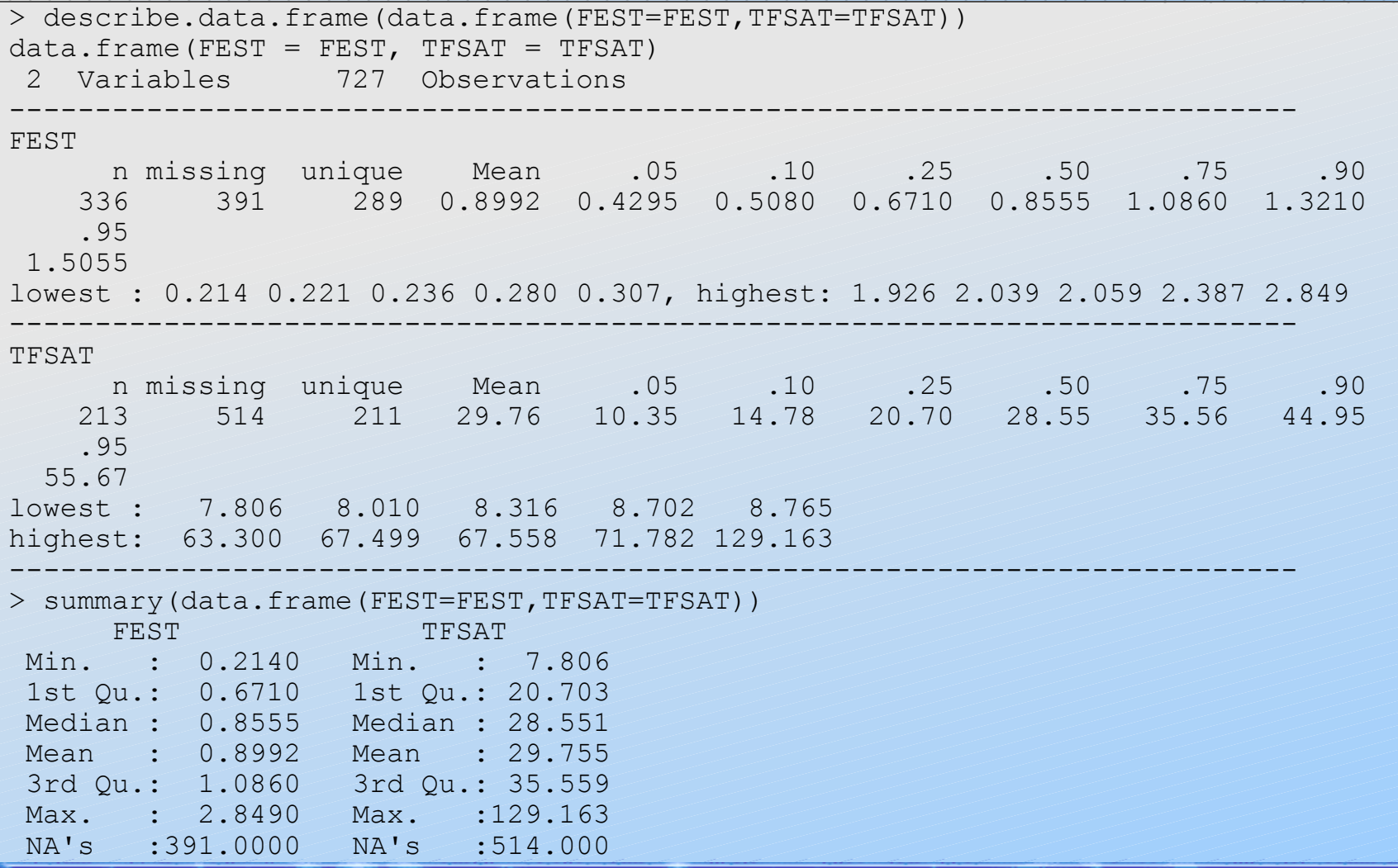

May 26, 2006 / Slide 14 nminato@med.gunma-u.ac.jp

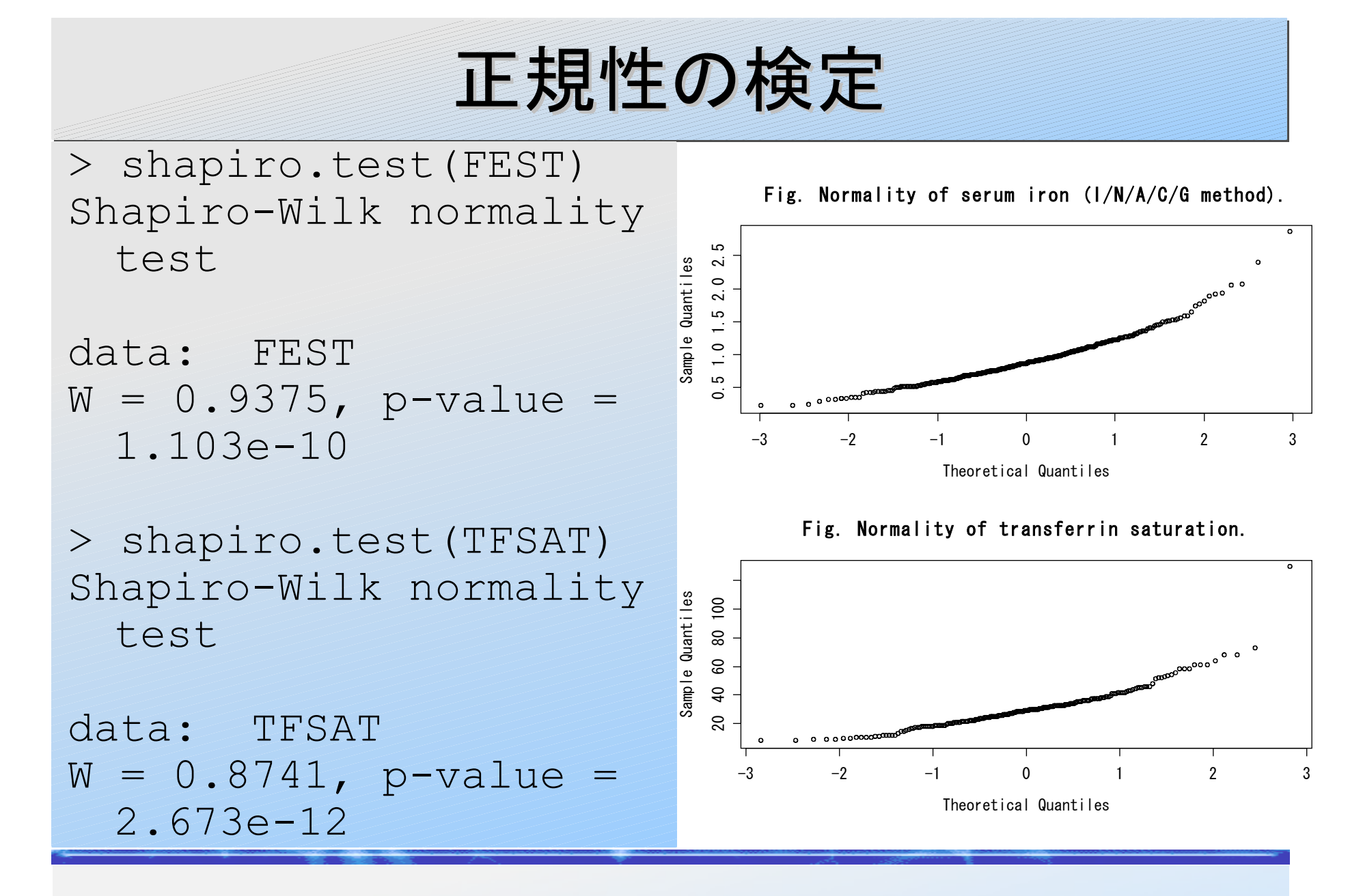

May 26, 2006 / Slide 15 nminato@med.gunma-u.ac.jp

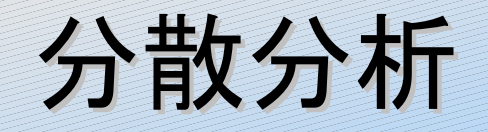

PROC GLM; WHERE HML IS NOT MISSING; CLASS HML; MODEL FEST=HML/SS2 SOLUTION; MEANS HML/TUKEY LINES; RUN;

 $qidrawhml < -$ subset(gidra,!is.na(HM L),drop=T) attach(gidrawhml) library(car) stbyhml  $\leq$  aov(FEST  $\sim$ as.factor(HML)) summary(stbyhml) TukeyHSD(stbyhml) pairwise.t.test(FEST,as. factor(HML),method="ho  $lm$ ") Anova ( $lm$  (FEST  $~\sim$ as.factor(HML))) detach(gidrawhml) detach(package:car)

> May 26, 2006 / Slide 16 nminato@med.gunma-u.ac.jp

## 分散分析と Tukeyの多重比較の結果

```
> stbyhml <- aov(FEST \sim as.factor(HML))
> summary(stbyhml)
               Df Sum Sq Mean Sq F value Pr(>F)
as.factor(HML) 3 6.214 2.071 19.238 1.589e-11 ***
Residuals 332 35.746 0.108 
---
Signif. codes: 0 '***' 0.001 '**' 0.01 '*' 0.05 '.' 0.1 ' ' 
  1 
> TukeyHSD(stbyhml)
   Tukey multiple comparisons of means
     95% family-wise confidence level
Fit: aov(formula = FEST ~ ^ as.factor(HML))$`as.factor(HML)`
                     lwr upr p adj
1-0 0.2361830 0.09550409 0.3768618 0.0001135
2-0 0.3377720 0.15362562 0.5219184 0.0000191
3-0 0.7206068 0.33815401 1.1030595 0.0000105
2-1 0.1015890 -0.11819042 0.3213685 0.6313713
3-1 0.4844238 0.08359563 0.8852520 0.0105365
3-2 0.3828348 -0.03523527 0.8009048 0.0860600
```
May 26, 2006 / Slide 17 nminato@med.gunma-u.ac.jp

```
Holmの多重比較と Type II の平方和に
 よる分散分析の結果( car ライブラリ)
> pairwise.t.test(FEST,as.factor(HML),method="holm")
Pairwise comparisons using t tests with pooled SD 
data: FEST and as.factor(HML) 
 0 \t 1 \t 21 7.7e-05 - - 
2 \t1.6e-05 \t0.2335 -3 1.1e-05 0.0059 0.0373
P value adjustment method: holm 
> Anova (lm(FEST \sim as. factor (HML)))
Anova Table (Type II tests)
Response: FEST
             Sum Sq Df F value Pr(>F)
as.factor(HML) 6.214 3 19.238 1.589e-11 ***
Residuals 35.746 332 
---
Signif. codes: 0 '***' 0.001 '**' 0.01 '*' 0.05 '.' 0.1 ' ' 
  1
```
May 26, 2006 / Slide 18 nminato@med.gunma-u.ac.jp

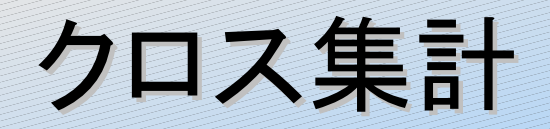

DATA PLAC; INPUT MAL \$ PLACE \$ FR; CARDS; NEG INBEDNET 34 POS INBEDNET 11 NEG INROOM 59 POS INROOM 28 NEG INOPENKT 122 POS INOPENKT 82 NEG OUTBLDG 87 POS OUTBLDG 41 NEG BUSH 1 POS BUSH 0 NEG TERRACE 53 POS TERRACE 30 NEG BATH 22 POS BATH 13 NEG SEA 1 POS SEA 0 NEG NOTOBS 143 POS NOTOBS 65 ;<br>; RUN; PROC FREQ DATA=PLAC; WEIGHT FR; TABLES PLACE\*MAL / NOCOL NOROW

NOPERCENT ALL;

RUN;

```
options(error =
  quote({dump.frames(to.fi
  le=TRUE) } ) )plac <-
  matrix(c(34,11,59,28,122
  ,82,87,41,1,0,53,30,22,1
  3,1,0,143,65),nr=2)
rownames(plane) <-
  c("NEG"
,
"POS")
colnames(plac) <-
  c("INBEDNET", "INROOM", "I
  NOPENKT"
,
"OUTBLDG"
,
"BUSH
  ", "TERRACE", "BATH", "SEA"
  ,
"NOTOBS")
print(plac)
fisher.test(plac, workspace
  =10000000
```
大きなクロス集計のときは,作業領域 を広げないと計算できない

May 26, 2006 / Slide 19 nminato@med.gunma-u.ac.jp

## クロス集計の出力

> print(plac) INBEDNET INROOM INOPENKT OUTBLDG BUSH TERRACE BATH SEA NOTOBS<br>34 59 122 87 1 53 22 1 143 NEG 34 59 122 87 1 53 22 1 143 POS 11 28 82 41 0 30 13 0 65 > fisher.test(plac,workspace=10000000)

Fisher's Exact Test for Count Data

data: plac  $p$ -value = 0.4649 alternative hypothesis: two.sided

> May 26, 2006 / Slide 20 nminato@med.gunma-u.ac.jp

# カプランマイヤ推定と生存関数

```
May 26, 2006 / Slide 21
                                                              nminato@med.gunma-u.ac.jp
DATA SOL;
INPUT GEN PERIOD CI;
CARDS;
  1 101 1
  1 37 1
  1 22 1
  1 40 1
  1 15 1
  1 23 1
  1 24 1
  1 28 1
  2 17 1
  2 14 1
  2 22 1
  2 37 1
  2 12 1
  2 15 1
  2 19 1
  2 26 1
  2 29 0
  2 23 0
  2 20 0
  2 18 0
  2 9 0
  2 9 0
  2 3 0
  2 2 0
\cdot ; \cdotRUN;
PROC LIFETEST OUTSURV=SURV METHOD=KM 
   PLOTS=(S,LLS);
TIME PERIOD*CI(0);
STRATA GEN; RUN;
PROC PRINT DATA=SURV; RUN;
                                             sol <- data.frame(
                                             GEN=c(rep(1,8),rep(2,16)),
                                             PERIOD=c(101,37,22,40,15,23,24,28,1
                                                7,14,22,37,12,15,19,26,29,23,20,
                                                18,9,9,3,2),
                                             CI = c(rep(1, 16), rep(0, 8)))library(survival)
                                             res <-
                                                 survfit(Surv(PERIOD,CI)~as.facto
                                                 r(GEN),data=sol)
                                             summary(res)
                                             print(res)
                                             survdiff(Surv(PERIOD, CI)~as.factor(
                                                 GEN),data=sol)
                                             png("./LT.png",width=640,height=480
                                                 \big)par(family="sans",cex=1.2)
                                             plot(res,lty=c(1,2),xlab="periods
                                                 (months)",
                                             ylab="Proportion never born 2nd
                                                baby",
                                             main="Periods between 1st and 2nd
                                                birth for Solomon women.")
                                             dev.off()
```
## カプランマイヤ推定 (1)

> summary(res) Call: survfit(formula = Surv(PERIOD, CI)  $\sim$  as.factor(GEN), data = sol)

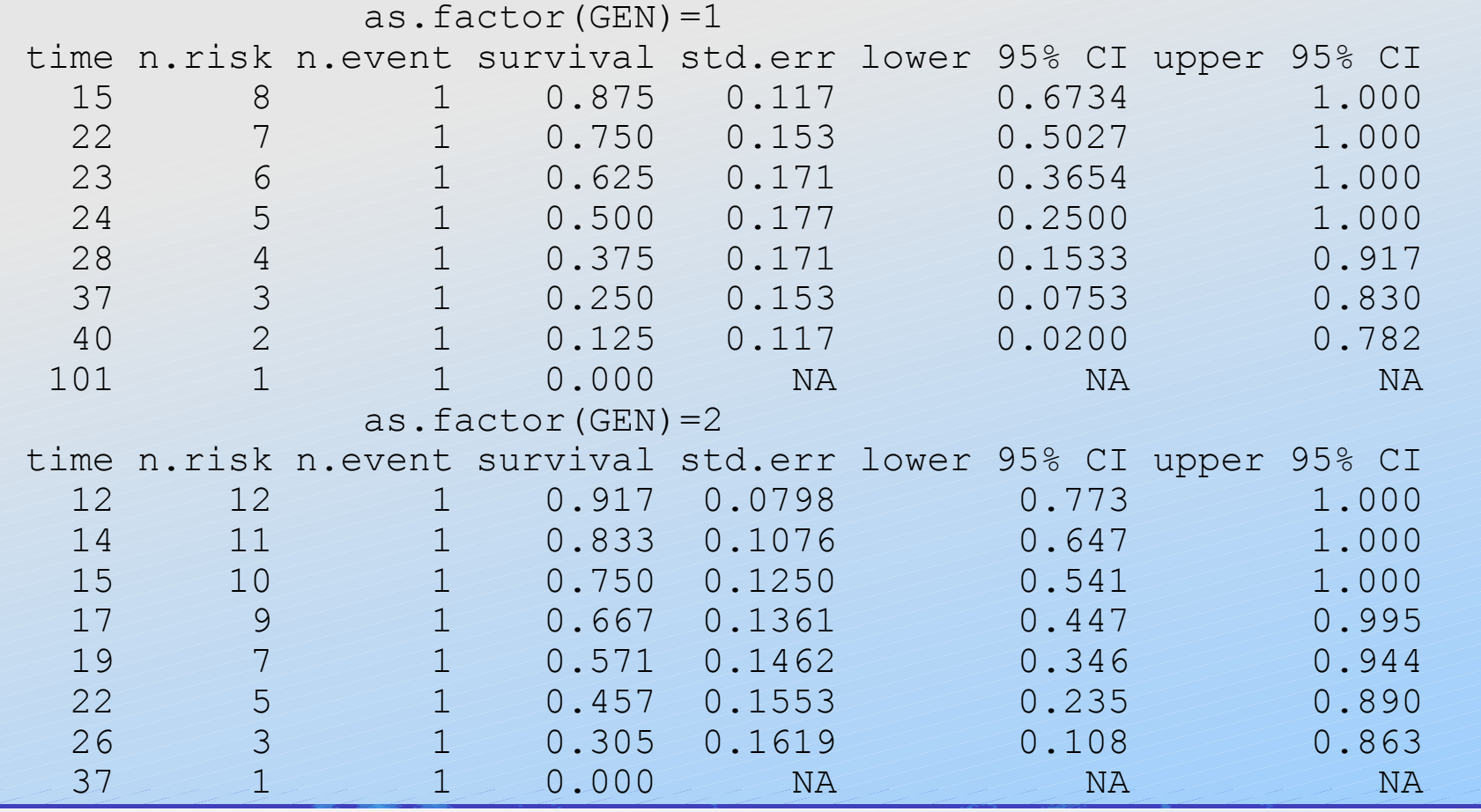

May 26, 2006 / Slide 22 nminato@med.gunma-u.ac.jp

## カプランマイヤ推定 (2)

```
> print(res)
Call: survfit(formula = Surv(PERIOD, CI) \sim as.factor(GEN),
  data = sol n events median 0.95LCL 0.95UCL
as.factor(GEN)=1 8 8 26 23 Inf
as.factor(GEN) = 2 16 8 22 17 Inf
> survdiff(Surv(PERIOD,CI)~as.factor(GEN),data=sol)
Call:
survdiff(formula = Surv(PERIOD, CI) ~ as.factor(GEN), data =
  sol)
                N Observed Expected (O-E)^2/E (O-E)^2/V
as.factor(GEN)=1 8 8 9.78 0.323 1.03
as.factor(GEN) = 2 16 8 6.22 0.508 1.03
Chisq= 1 on 1 degrees of freedom, p= 0.311
```
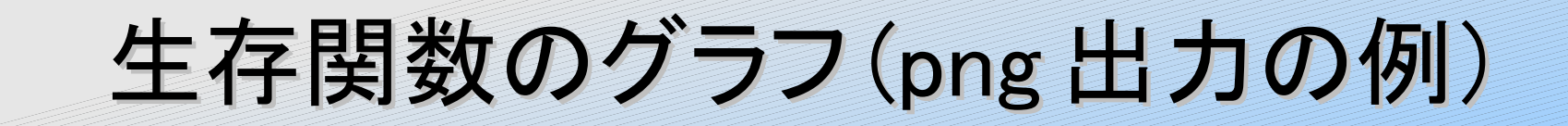

Periods between 1st and 2nd birth for Solomon women.

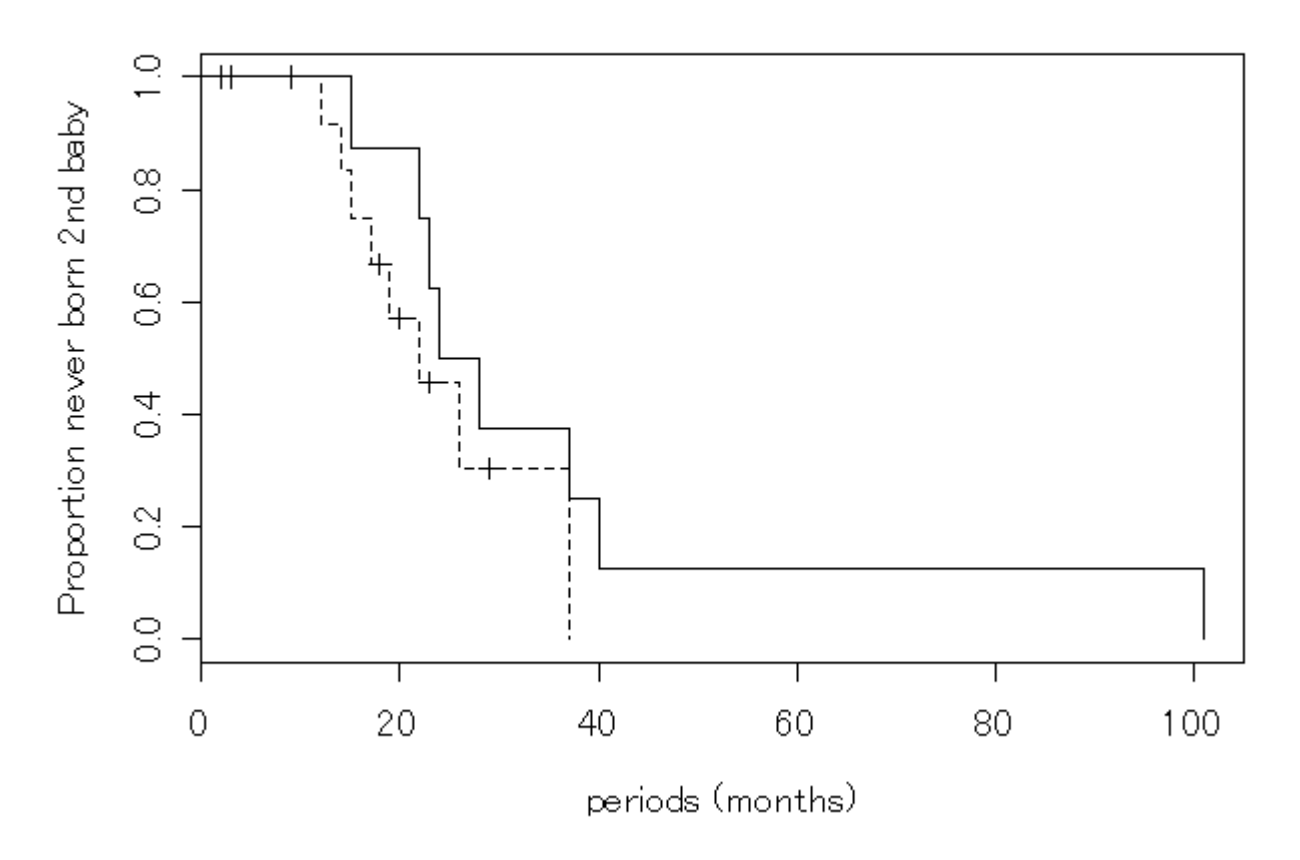

May 26, 2006 / Slide 24 nminato@med.gunma-u.ac.jp